# Training Course Agenda.

Curriculum Managers

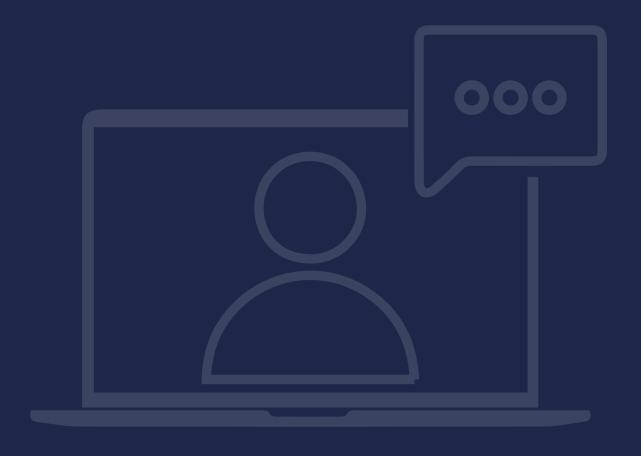

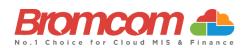

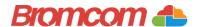

## Introduction

## **Target Audience**

The **Curriculum Managers** training is recommended for delivery to the following people from your school:

- ✓ Member(s) from your Curriculum Administration Team
- ✓ Deputy Headteacher/Senior Teacher

#### **Facilities/Requirements**

#### For **Onsite Training**:

Using the means provided by the establishment for example a whiteboard or projector, the trainer will deliver a session for the module being trained on. An internet connection will be required.

In some instances, attendees will be able to login to follow along with the session, this will be arranged beforehand and in this case login information will be supplied.

#### For Webinar Training:

This session will be delivered via an internet connection, you will be sent a link and login details in an e-mail. We ask that you test the link before the session to make sure you have access, if you do not your IT support should be able to help you with this. If you still cannot connect please let us know as soon as you can, we will try to help or arrange an alternative method to deliver the training.

## **Objectives of Session & Timings**

The Attendees will work together with their trainer to learn about the host of features within the module being trained and how best they can take advantage of these.

These sessions will teach you how to operate and manage your Bromcom MIS on a day-to-day basis.

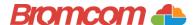

# **Agenda Overview**

### Part One: Academic Setup/Maintenance

- ✓ Set Period Duration Defaults & Create a Period Structure
- ✓ Create New Academic Year & Apply Period Structure
- ✓ Maintain Academic Days
- ✓ How to Apply a Timetable Model
- ✓ Use of Data Boundaries in Timetabling

#### **Part Two: Pastoral Elements**

- ✓ Review Hierarchical Structure
  - o Subjects
  - o Departments
  - o Faculties
- Classes
- ✓ Tutor Groups (inc. Managing a tutor group split between multiple teachers)
- ✓ Houses

#### **Part Three: Staff Timetables**

- ✓ Non-Contact & Duty Codes
- ✓ Timetable Changes
- ✓ Timetable Reports Staff, Rooms, Departments etc
- ✓ Staff/Room Groups, Free Staff/Rooms, Timetable Clashes

#### **Part Four: Student Timetables**

- ✓ Individual Student (via Student Record and Student List Action)
- ✓ Via Bulk Group Assignment also referring to Import/Export Routine
- ✓ Via Year Group and Year Group Assignment Options
- ✓ Timetable Reports Individual Timetables, Timetable Clashes, Class Lists
- ✓ Analysis Export (Attendance) Empty Timetable Entries

## **Part Five: Withdrawal Groups**

Creating and Managing Withdrawal Groups

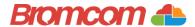

# Part One: Academic Setup/Maintenance

- ✓ Set Period Duration Defaults & Create a Period Structure
- ✓ Create New Academic Year & Apply a Period Structure
- ✓ Maintain Academic Days
- ✓ How to Apply a Timetable Model
- ✓ Use of Data Boundaries in Timetabling

| Notes: |  |
|--------|--|
|        |  |
|        |  |
|        |  |
|        |  |
|        |  |
|        |  |
|        |  |
|        |  |
|        |  |
|        |  |
|        |  |
|        |  |
|        |  |
|        |  |
|        |  |
|        |  |
|        |  |
|        |  |
|        |  |
|        |  |
|        |  |
|        |  |
|        |  |

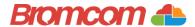

# **Part Two: Pastoral Elements**

- ✓ Review Hierarchical Structure
  - o Subjects
  - o Departments
  - o Faculties
- ✓ Classes
- ✓ Tutor Groups (inc. Managing a tutor group split between multiple teachers)

| ✓ Houses |  |
|----------|--|
| es:      |  |
|          |  |
|          |  |
|          |  |
|          |  |
|          |  |
|          |  |
|          |  |
|          |  |
|          |  |
|          |  |
|          |  |
|          |  |
|          |  |
|          |  |
|          |  |
|          |  |
|          |  |
|          |  |
|          |  |
|          |  |
|          |  |
|          |  |
|          |  |
|          |  |
|          |  |
|          |  |
|          |  |
|          |  |
|          |  |
|          |  |
|          |  |

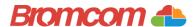

# **Part Three: Staff Timetables**

- ✓ Non-Contact & Duty Codes
- ✓ Timetable Changes
- ✓ Timetable Reports Staff, Rooms, Departments etc
  ✓ Staff/Room Groups, Free Staff/Rooms, Timetable Clashes

| Notes: |  |
|--------|--|
|        |  |
|        |  |
|        |  |
|        |  |
|        |  |
|        |  |
|        |  |
|        |  |
|        |  |
|        |  |
|        |  |
|        |  |
|        |  |
|        |  |
|        |  |
|        |  |
|        |  |
|        |  |
|        |  |
|        |  |
|        |  |
|        |  |

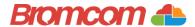

# **Part Four: Student Timetables**

- ✓ Individual Student (via Student Record and Student List Action)
- ✓ Via Bulk Group Assignment also referring to Import/Export Routine
- ✓ Via Year Group and Year Group Assignment Options
  ✓ Timetable Reports Individual Timetables, Timetable Clashes, Class Lists
- ✓ Analysis Export (Attendance) Empty Timetable Entries

| Notes: |  |
|--------|--|
|        |  |
|        |  |
|        |  |
|        |  |
|        |  |
|        |  |
|        |  |
|        |  |
|        |  |
|        |  |
|        |  |
|        |  |
|        |  |
|        |  |
|        |  |
|        |  |
|        |  |
|        |  |
|        |  |
|        |  |
|        |  |
|        |  |
|        |  |
|        |  |
|        |  |
|        |  |

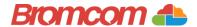

# **Part Four: Withdrawal Groups**

✓ Creating and managing Withdrawal Groups Notes: